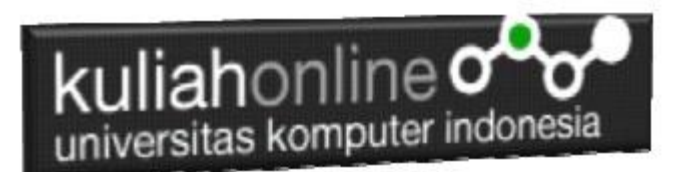

## BAB 6 MEMBACA DATA OBJEK BERTIPE SELECT dan TEXTAREA

Oleh:Taryana Suryana M.Kom Teknik Informatika Unikom

[taryanarx@email.unikom.ac.id](mailto:taryanarx@email.unikom.ac.id) [taryanarx@gmail.com](mailto:taryanarx@gmail.com) Line/Telegram: 081221480577

## 6.1.Membaca Data Objek Select dan Textarea

Pada materi ini akan dibahas bagaimana membaca data dari objek yang bertipe select, biasanya digunakan untuk memilih satu pilihan diantara beberapa pilihan yang ditawarkan. Sedangkan objek bertipe textarea digunakan untuk memasukan data yang panjang

Objek bertipe select dapat digunakan untuk memilih satu pilihan diantara beberapa pilihan yang ditawarkan Objek bertipe textarea dapat digunakan untuk menampung masukan text yang panjang

1. Buatlah design form masukan seperti gambar 6.1. Berikut

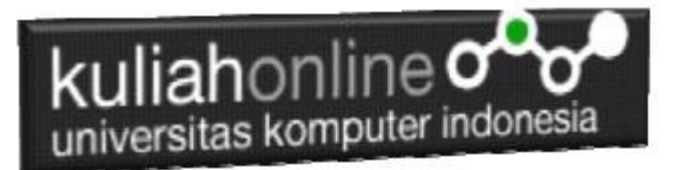

Membaca Objek bertipe select dan Text Area

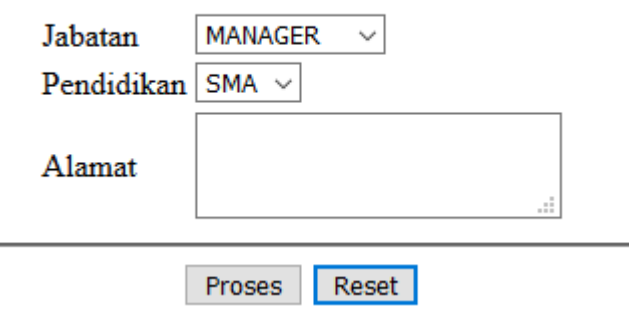

Gambar 6.1.Design Form Objek Select dan Textarea

#### 2. Data contoh

Tabel 6.1 Berikut merupakan contoh data value dari objek Jabatan dan Pendidikan Tabel 6.1. Design output keluaran

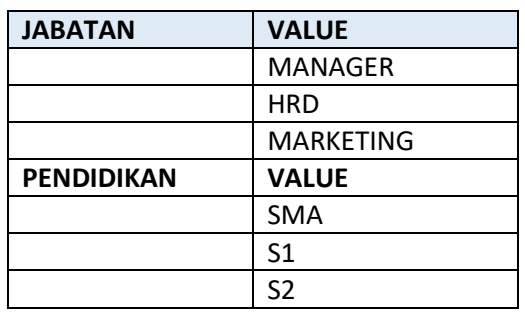

3. Code Program

Berikut adalah code program untuk membuat form seperti gambar 6.1 diatas

Nama File:**select.html**

```
<form name=form>
<script>
function proses()
{
  var jabatan=document.form.jabatan.value;
  var pendidikan=document.form.pendidikan.value;
  var alamat=document.form.alamat.value;
  alert("Jabatan:"+jabatan+"\nPendidikan:"+pendidikan+"\nAlamat:"+alamat);
}
</script>
<html>
<center>
Membaca Objek bertipe select dan Text Area
<hr>
```
# kuliahonline oo

#### <table>

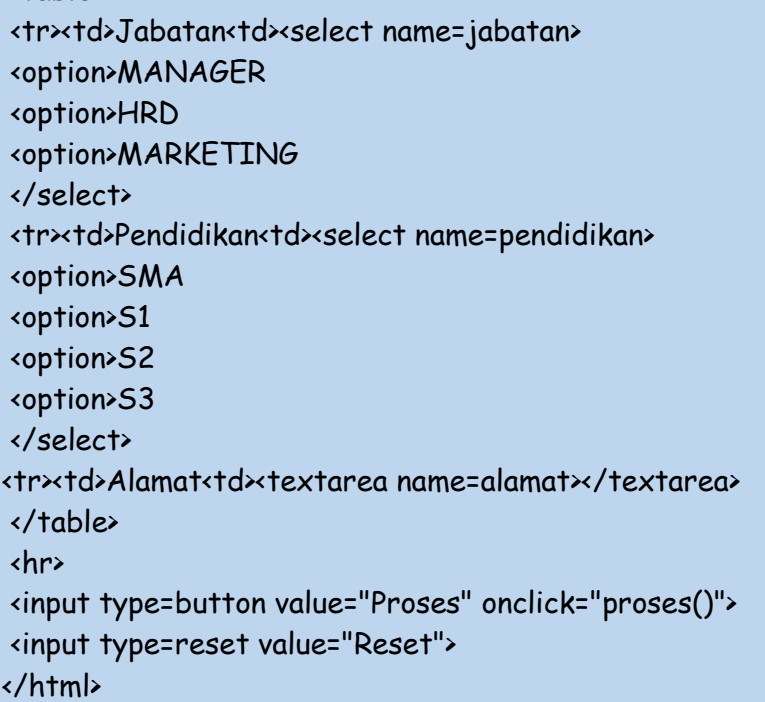

Membaca Objek bertipe select dan Text Area

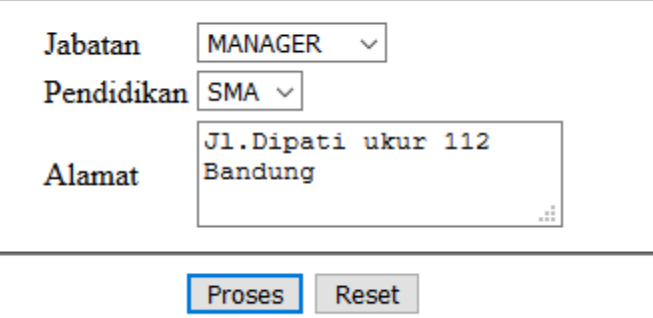

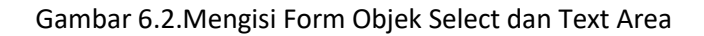

4. Skenario Pengujian

#### **Pengujian:**

Untuk menguji Program apakah sesuai dengan yang diharapkan dapat dilakukan dengan cara pengujian sebagai berikut:

1) Pilih Jabatan Manager

 $\overline{\phantom{a}}$ 

- 2) Pilih Pendidikan SMA
- 3) Pada Alamat Tulis:Jl.Dipati ukur 112 Bandung
- 4) Click Tombol Proses
- 5) Selanjutnya pada Popup Message, akan ditampilkan Jabatan, Pendidikan dan Alamat sesuai masukan

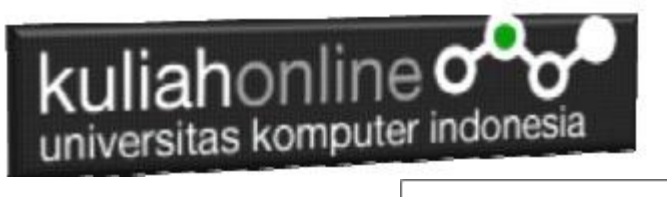

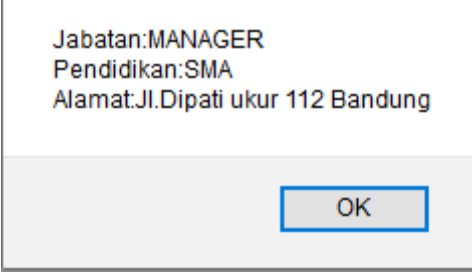

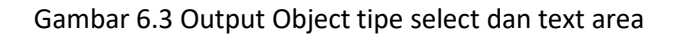

#### **5.Membandingkan Isi Value Objek bertipe Select**

Untuk membandingkan isi variabel yang ada dalam object Select, dapat dilakukan dengan cara membandingkan isi variabel apakah sama dengan isi Value, contoh: Jika Jabatan "Manager" maka Gajipokok nya adalah 15000000

- 1. var jabatan=document.form.jabatan.value;
- 2. if(jabatan=="MANAGER") var gajipokok=15000000;
- 3. document.form.gajipokok.value=gajipokok;

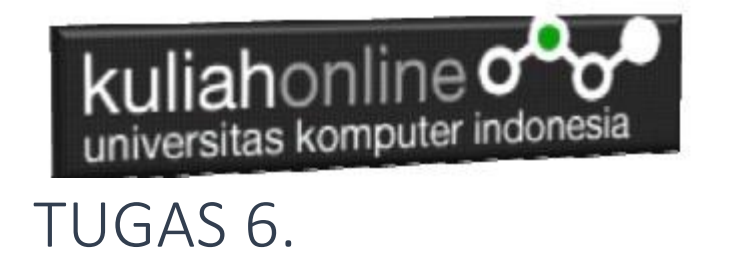

#### **Tugas 6.1. Buat Program untuk menghitung Gaji Pegawai dengan Design Form Seperti berikut:**

Dengan Input Nama Pegawai menggunakan text, Jabatan dan Pendidikan menggunakan object select, Alamat menggunakan textarea,

Gaji Pokok merupakan outputnya, dapat dicari berdasarkan nama jabatannya, dengan ketentuan seperti tabel 6.1

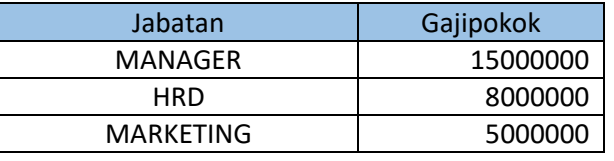

Tabel 6.1. Tabel Gaji Pokok berdasarkan Jabatan

#### **Berikut adalah design Form yang akan dibuat:**

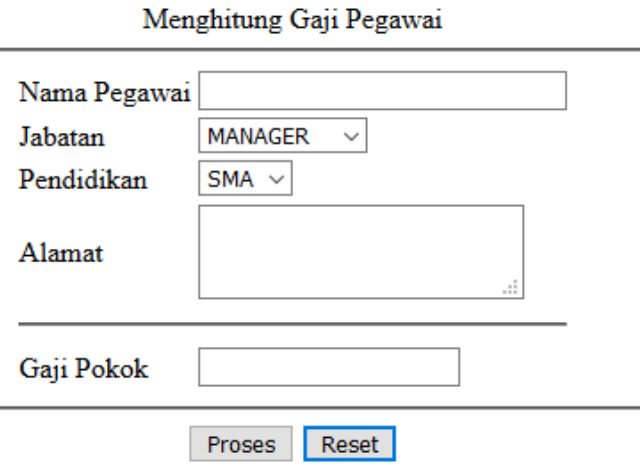

**Gambar 6.4.Design Form Masukan data Pegawai**

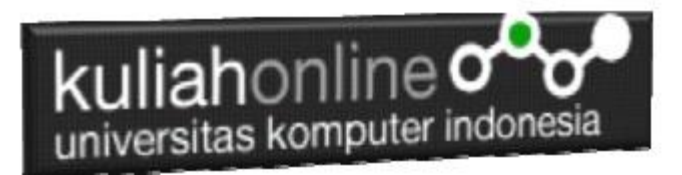

### PROGRAM GAJI PEGAWAI

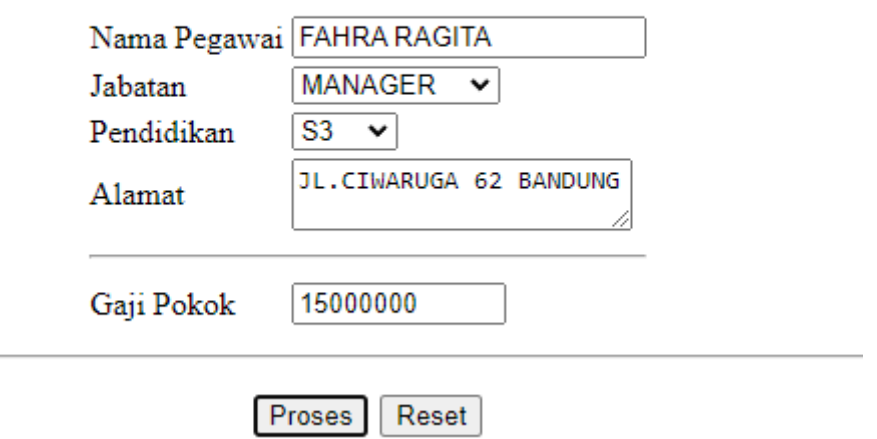

Gambar 6.5.Hasil Output Program Gaji Pegawai

Isi data Nama Pegawai, jabatan dan Pendidikan, Kemudian Click Tombol Proses, maka hasilnya gajipokok harus keluar sesuai table gaji diatas

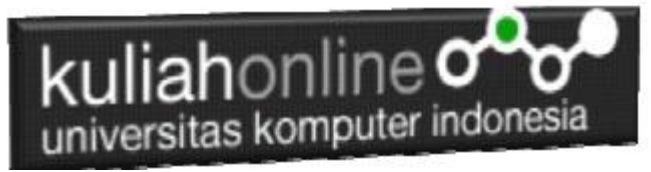

#### Tugas6.2.

Untuk tugas62 merupakan lanjutan dari tugas61, dengan menambahkan Tunjangan, Tunjangan dicari berdasarkan Pendidikan, adapun rincian tunjangan adalah seperti tabel berikut:

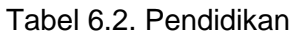

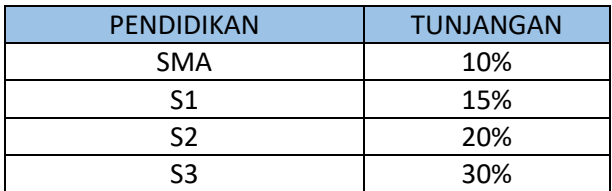

Contoh:

Jika Jabatan MANAGER dan Pendidikan SMA maka Tunjangannya adalah sebesar 10% dari Gajipokok, yaitu 10% dari 15000000, yaitu sebesar 1.5 Juta Rupiah

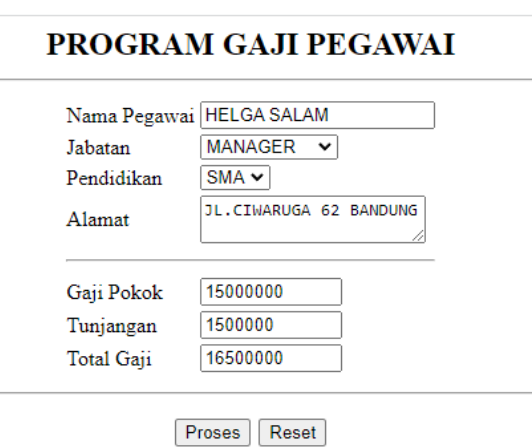

Gambar 6.6.Hasil Output Program Gaji Pegawai

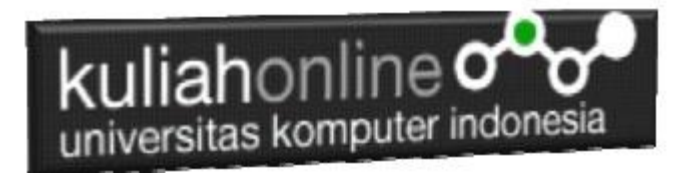

Gaji Total bisa dicari dari Gajipokok ditambah dengan Tunjangan setelah semua program selesai dibuat dan hasilnya sesuai dengan hasil hitungan manual anda :

Dengan menggunakan Microsoft Word Copy Paste Kode program beserta tangkapan layar hasil keluarannya (screenshot), kemudian kirim ke Modul Tugas yang ada di kuliahonline.unikom.ac.id, **Nama Filenya: Tugas6-nama-nim-kelas.pdf** Dikumpulkan Paling Lambat Setiap Hari Minggu Jam 18:00 Ok…selamat mencoba

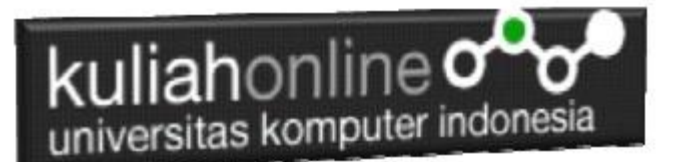

#### DAFTAR PUSTAKA

- 1. Suryana, Taryana (2023) [Materi 5 Membuat Form Input Dan Penangangan Dengan Java](http://repository.unikom.ac.id/69878/1/Bab%205%20Membaca%20Data%20Objek%20dari%20HTML%20ke%20JavaScript.pdf)  [Script](http://repository.unikom.ac.id/69878/1/Bab%205%20Membaca%20Data%20Objek%20dari%20HTML%20ke%20JavaScript.pdf). [Teaching Resource]
- 2. Suryana, Taryana (2023) [Materi 4. Array Dalam Java Script](http://repository.unikom.ac.id/69800/1/Bab%204%20Penggunaan%20Array%20dan%20Method%20Array.pdf)*.* [Teaching Resource]
- 3. Suryana, Taryana (2023) *[Materi 3 Fungsi Kondisi -](http://repository.unikom.ac.id/69781/) Fungsi Logika.* [Teaching Resource]
- 4. Suryana, Taryana (2023) *[Materi 3. Materi 3 Fungsi Kondisi -](http://repository.unikom.ac.id/69780/) Fungsi Logika.* [Teaching Resource]
- 5. Suryana, Taryana (2023) *[Materi 2 Perulangan Dalam Java Script.](http://repository.unikom.ac.id/69759/)* [Teaching Resource]
- 6. Suryana, Taryana (2023) [Materi 1 Pengenalan Java Script](http://repository.unikom.ac.id/69749/1/Bab%201%20Pengenalan%20JavaScript.pdf)*.* [Teaching Resource]
- 7. Suryana, Taryana (2022) [Penggunaan Array Dan Methode Array Dalam Java Script](https://repository.unikom.ac.id/69064/1/Bab%204%20Penggunaan%20Array%20dan%20Method%20Array.pdf)*.* [Teaching Resource]
- 8. Suryana, Taryana (2022) *[Materi 3. Operator Dalam Php.](https://repository.unikom.ac.id/69060/)* [Teaching Resource]
- 9. Suryana, Taryana (2022) *[Materi 3. Membuat List Atau Daftar Dalam Html.](https://repository.unikom.ac.id/69059/)* [Teaching Resource]
- 10. Suryana, Taryana (2022) *[Fungsi Logika Atau Percabangan.](https://repository.unikom.ac.id/69057/)* [Teaching Resource]
- 11. Suryana, Taryana (2022) [Pengenalan Dasar Pemrograman Java Script](https://repository.unikom.ac.id/69014/1/Bab%201%20Pengenalan%20JavaScript.pdf)*.* [Teaching Resource]
- 12. Suryana, Taryana (2022) *[Fungsi Logika Atau Pecabangan Dalam Javascript.](https://repository.unikom.ac.id/69044/)* [Teaching Resource]
- 13. Suryana, Taryana (2022) *[Operator Dalam Php Dan Mysql.](https://repository.unikom.ac.id/69043/)* [Teaching Resource]
- 14. Suryana, Taryana (2021) *[Edit Data Pada Aplikasi Ijin Gangguan Ho.](https://repository.unikom.ac.id/68848/)* [Teaching Resource]
- 15. Suryana, Taryana (2021) *[Pembuatan Aplikasi Ijin Gangguan Ho Dengan Php Dan](https://repository.unikom.ac.id/68845/)  [Mysql.](https://repository.unikom.ac.id/68845/)* [Teaching Resource]
- 16. Suryana, Taryana (2021) *[Fungsi Logika Dalam Pemrograman Php](https://repository.unikom.ac.id/68842/) Dan Mysql.* [Teaching Resource]
- *17.* Suryana, Taryana (2021) [Input Dan Output Data Barang Dan Data Member](https://repository.unikom.ac.id/68824/)*.* [Teaching Resource]
- 18. Suryana, Taryana (2021) [Instalasi Xampp Untuk Menjalankan Web Server Apache Database](https://repository.unikom.ac.id/68771/)  [Mysql Dan Program Php](https://repository.unikom.ac.id/68771/)*.* [Teaching Resource]
- 19. Suryana, Taryana (2021) *[Membuat Formulir Pemasukan Data Dengan Html Dan Html5 Kelas](https://repository.unikom.ac.id/68841/) If[wa1-ul2-2021.](https://repository.unikom.ac.id/68841/)* [Teaching Resource]
- 20. Suryana, Taryana (2021) [Berbagai Macam Operator Dalam Php Dan Mysql](https://repository.unikom.ac.id/68814/)*.* [Teaching Resource]
- 21. Suryana, Taryana (2021) [Instalasi Xampp Untuk Pemrograman E-commerce](https://repository.unikom.ac.id/68773/1/Instalasi%20xampp%20untuk%20menjalankan%20apache%20Webserver%20Database%20MySQL%20dan%20PHP.pdf)*.* [Teaching Resource]
- 22. Suryana, Taryana (2021) [Pengenalan E-commerce](https://repository.unikom.ac.id/68775/1/Komputer%20Aplikasi%20E-Commerce%20-Taryana-suryana.pdf)*.* [Teaching Resource]
- 23. Suryana, Taryana (2021) [Membuat Database](https://repository.unikom.ac.id/68799/1/Membuat%20Database%20Dengan%20Menggunakan%20PHPMYADMIN.pdf)*.* [Teaching Resource]
- *24.* Suryana, Taryana; Koesheryatin (2014)[,Aplikasi Internet Menggunakan HTML, CSS & Java Script](https://books.google.co.id/books?id=Mt1MDwAAQBAJ&printsec=copyright&redir_esc=y#v=onepage&q&f=false)*, Elexmedia Komputindo, Jakarta*
- *25.* Suryana, Taryana (2021) [Pelatihan Pembuatan Website Dengan Menggunakan Html Dan](https://repository.unikom.ac.id/id/eprint/68497/)  [Dreamweaver](https://repository.unikom.ac.id/id/eprint/68497/)*.* [Teaching Resource]
- *26.* Suryana, Taryana (2010) [Membuat Web Pribadi dan Bisnis dengan HTML](https://repository.unikom.ac.id/id/eprint/4934)*., Gava Media, Jogyakarta*
- *27.* <https://www.w3schools.com/> September, 2021
- *28.* Suryana, Taryana; Sarwono, Jonathan. [E-Commece Menggunakan PHP & MySQL,](https://scholar.google.com/citations?view_op=view_citation&hl=id&user=c5vUJXQAAAAJ&citation_for_view=c5vUJXQAAAAJ:u5HHmVD_uO8C) Graha Ilmu, Jogyakarta
- *29.* Suryana, Taryana (2021) *[Materi 1. Pengenalan Html Web Browser Dan Text Editor.](https://repository.unikom.ac.id/68767/)* [Teaching Resource]
- 30. Suryana, Taryana, [e-COMMERCE MENGUNAKAN PHP DAN MYSQL,](https://scholar.google.com/citations?view_op=view_citation&hl=id&user=c5vUJXQAAAAJ&citation_for_view=c5vUJXQAAAAJ:u5HHmVD_uO8C) Graha Ilmu, Jogyakarta
- 31. <http://www.grahailmu.co.id/previewpdf/978-979-756-182-6-231.pdf>